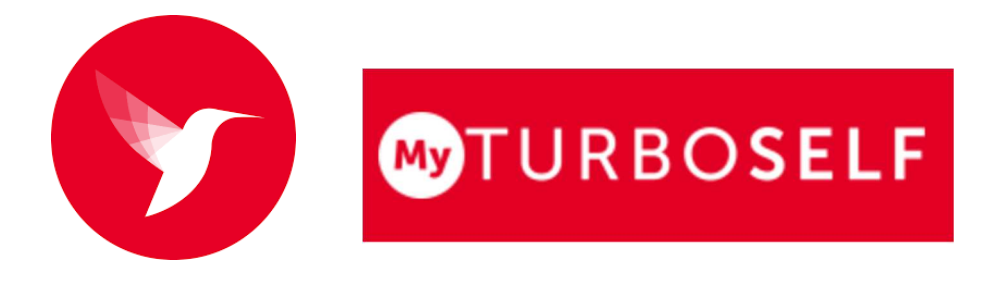

## **ACCES AU SELF**

## **Etapes à suivre :**

- **1 -** Téléchargez l'application my Turboself (compatible Android et IOS)
- **2 -** Ne créez pas de compte ! Vous devez vous rendre au bureau du service intendance.
- **3 -** Le service intendance ouvrira vos droits et vous donnera vos identifiants/mot de passe afin de générer votre QRCODE.
- **4 -** Une fois votre QRCODE activé. Vous pouvez vous rendre au self. Le QRCODE enregistrera votre passage, validera votre accès et libèrera votre plateau.

**Attention !** Votre forfait est indépendant de votre fréquentation. Le montant de votre forfait sera le même, que le QRCODE soit présenté ou non.

Tous les élèves demi-pensionnaires et internes doivent **obligatoirement** être équipés de leur QRCODE. L'application n'est pas un outil de paiement et ne permet pas d'alimenter monétairement le compte des élèves.

## **My TURBOSELF :**

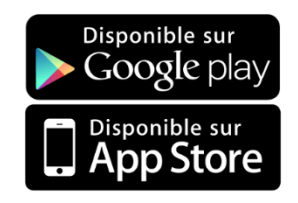